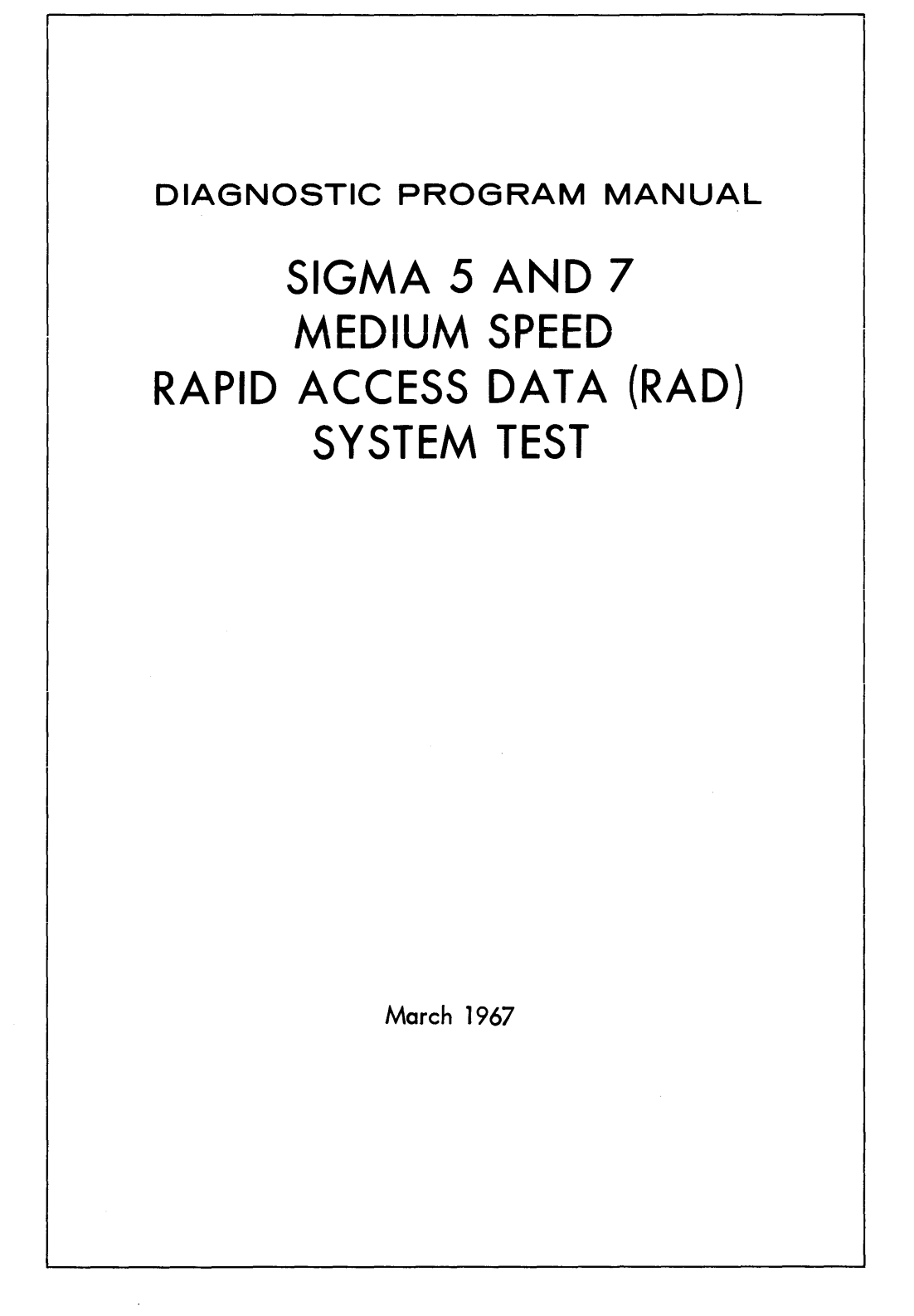

SCIENTIFIC DATA SYSTEMS . 1649 Seventeenth Street . Santa Monica, Calif. . (213) 871-0960

# **LIST OF EFFECTIVE PAGES**

# Total number of pages is 20, as follows:

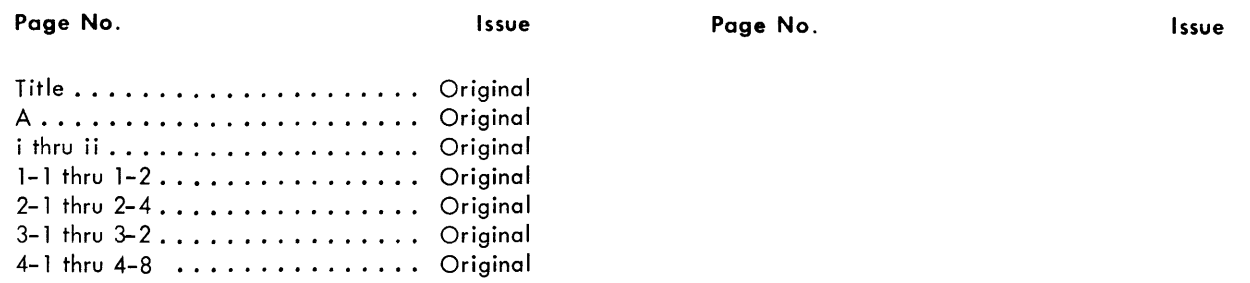

 $\bar{z}$ 

 $\overline{\phantom{a}}$ 

# TABLE OF CONTENTS

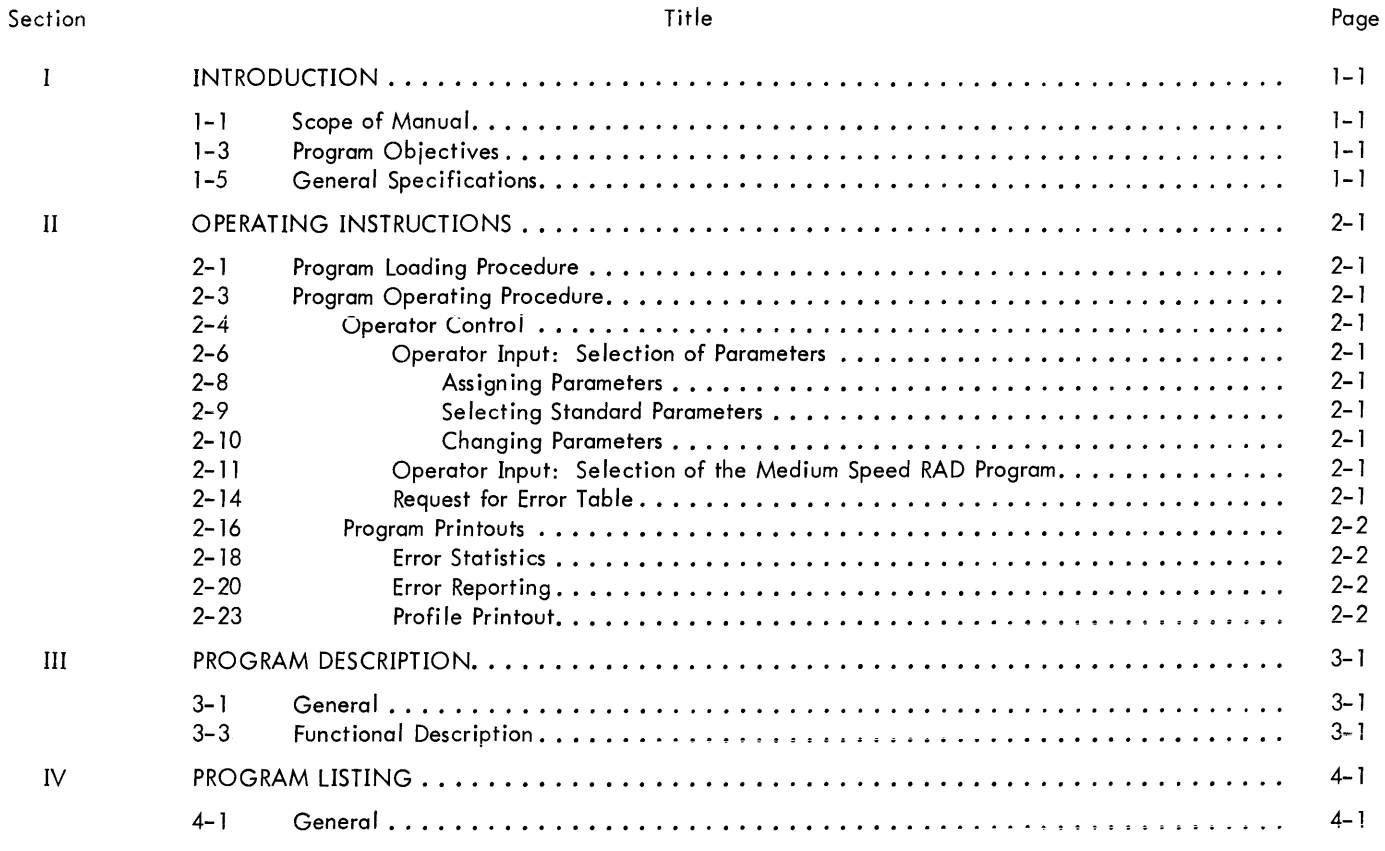

# LIST OF TABLES

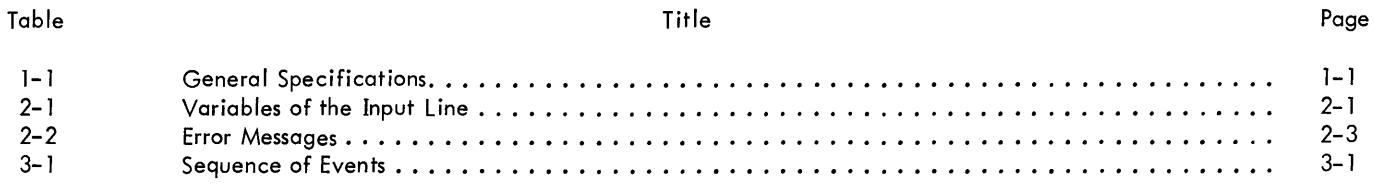

# LIST OF RELATED PUBLICATIONS

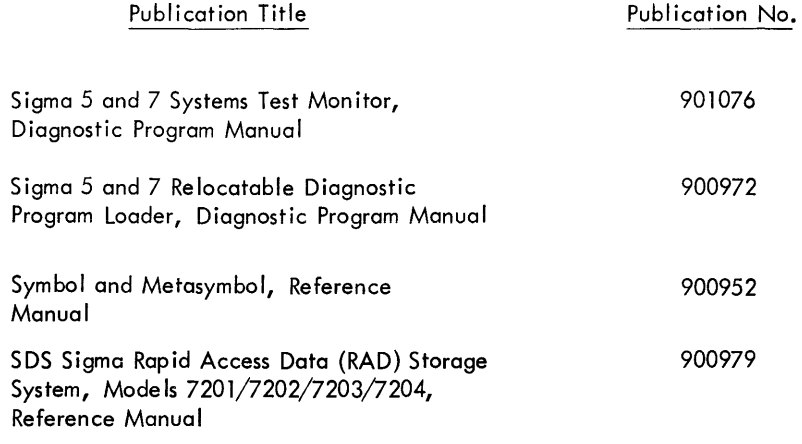

# SECTION I

# INTRODUCTION

1-2 This document gives a description of the medium speed rapid access data (RAD) system test, describes the parameter input to the systems test monitor for this program, and explains the error printouts and profile identifications.

## 1-3 PROGRAM OBJECTIVES

1-4 This program provides a multiprogrammed exerciser for the medium speed RAD which can only be run under control of the systems test monitor (Catalog No. 704138). Since this program is not a diagnostic, the RAD should be thoroughly checked out before running this exerciser.

# 1-5 GENERAL SPECIFICATIONS

1-6 General specifications for this program are found in table 1-1.

Table 1-1. General Specifications

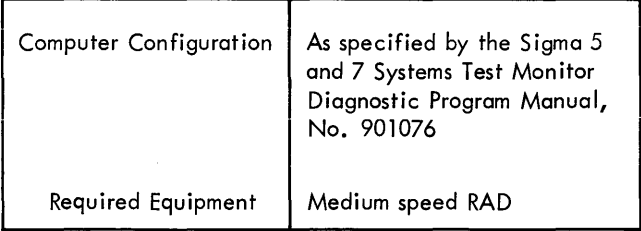

1-1 SCOPE OF MANUAL Table 1-1. General Specifications (Cont.)

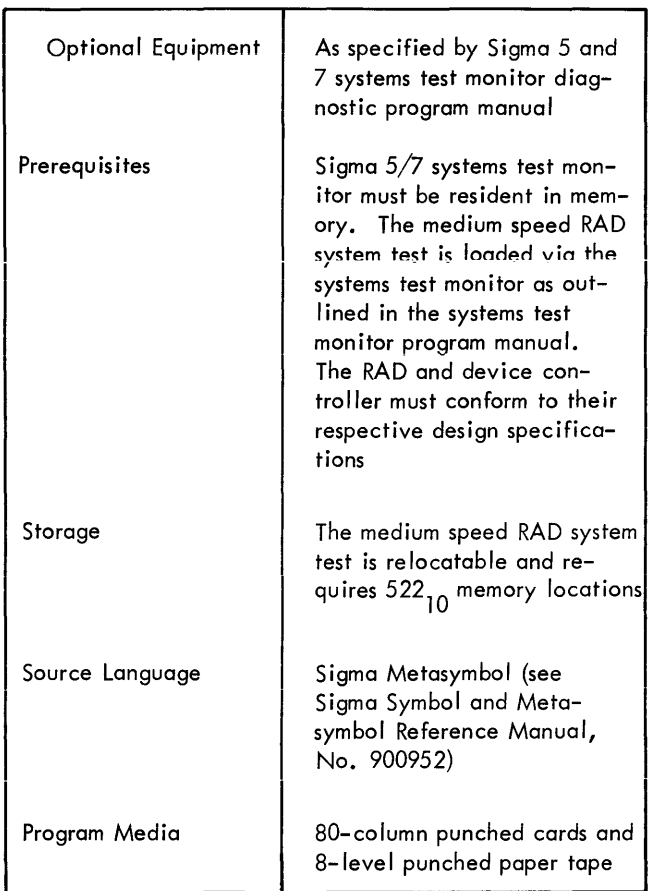

# SECTION II OPERATING INSTRUCTIONS

#### 2- 1 PROGRAM LOADING PROCEDURE

2-2 To load the program, p lace the object deck or paper tape behind the systems test monitor card deck or paper tape. Other system test device programs may precede or follow this deck. The monitor loads the program as described in the systems test monitor documentation (No. 901076).

#### 2-3 PROGRAM OPERATING PROCEDURE

#### 2-4 OPERATOR CONTROL

2-5 The fo Ilowing paragraphs, 2-6 through 2- 13, describe how the operator controls the operation of this program.

#### 2-6 Operator Input: Selection of Parameters

2-7 These inputs via the keyboard have to be made through the system test monitor.

2-8 Assigning Parameters. There is only one test available in th is program. The parameters for the program are typed in the following format:

p nnnn, ua, x<sub>1</sub>, , yyyy, zzzz, x<sub>2</sub>, x<sub>3</sub> eom

The input line contains a number of variables:  $X_1$ ,  $X_2$ , and  $\mathsf{X}_{\mathsf{a}}$ . An explanation of what they represent are  $^{-1}$ explamed in table 2-1.

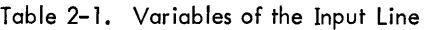

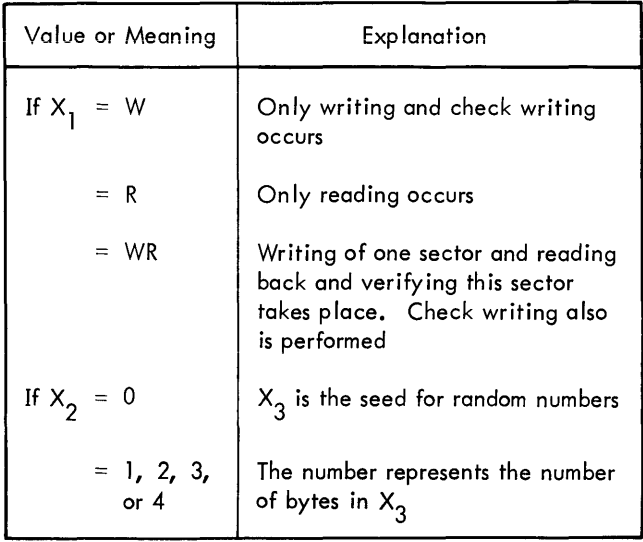

#### Table 2-1. Variables of the Input Line (Cont.)

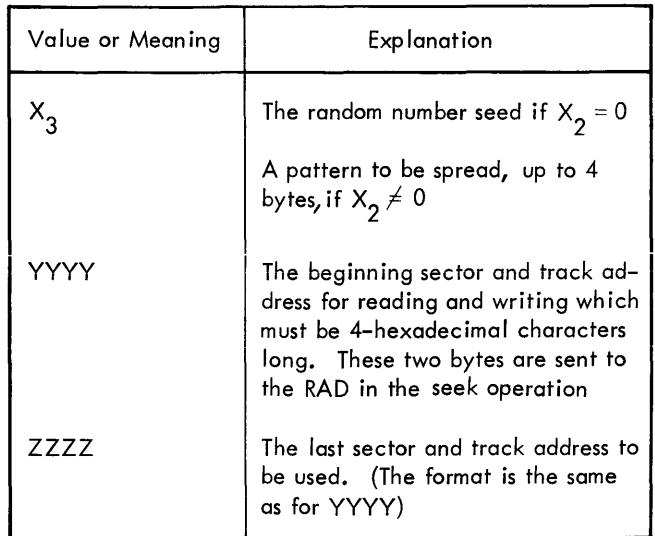

2-9 Selecting Standard Parameters. There is no standard assignment statement for the RAD.

2-10 Changing Parameters. The parameters can be changed any time as soon as the program becomes aware that parameters have been changed, it operates under the new parameter input.

#### 2-11 Operator Input: Selection of the Medium Speed RAD Program

2-12 The RAD program is called for in the monitor under the name that was assigned to it at load time. The input statement is:

$$
R \text{ NNNN } + \ldots \text{ EOM}
$$

2-13 The program can also be added or deleted from the run list by using the name NNNN (see Systems Test Monitor Diagnostic Program Manual, No. 901076, for the method by which this is done).

#### 2-14 Request for Error Table

2- 15 The RAD program keeps track of the number of passes made through the program. Rewrites, and rereads are a Iso recorded. To obtain this information, the operator inputs:

#### P NAME, UA, ER EOM

This causes a typeout of the above mentioned information.

#### 2-16 PROGRAM PRINTOUTS

2-17 The following paragraphs describe the printouts generated by th is program.

#### 2-18 Error Statistics

2-19 The program keeps a record of the number of times the program is executed and the rewrites and rereads (on error correction) made. As described in paragraph 2-15, this information can be obtained by a parameter input. After this input, the program will respond by typing:

#### \* ERROR NAME + 000000099 AAAAAAAA

#### BBBBBBBB CCCCCCCC

Word 1 (A) shows the number of passes made, word 2 (B) shows the number of rewrites attempted, and word 3 (C) shows the number of rereads attempted. The three numbers are in hexadecimal format. After this printout, all words are reset to zero. The program will not continue until a new parameter input has been made.

#### 2-20 Error Reporting

2-21 Any error conditions detected by the program are reported via the typewriter. Before Selecting the RAD program, the file must be ready to accept read/write commands. Any sectors which are not to be used for writing should be write protected. Any "unusual end" conditions are reported with the appropriate status information. Data errors are also reported.

2-22 Table 2-2 contains the error messages which can be reported; the error number in the table follows the error page.

#### 2-23 Profile Printout

2-24 Following is a list of the identifications provided by the RAD exerciser to the profile table:

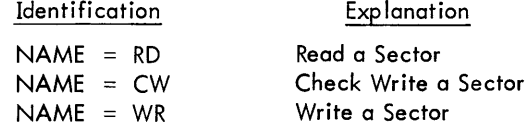

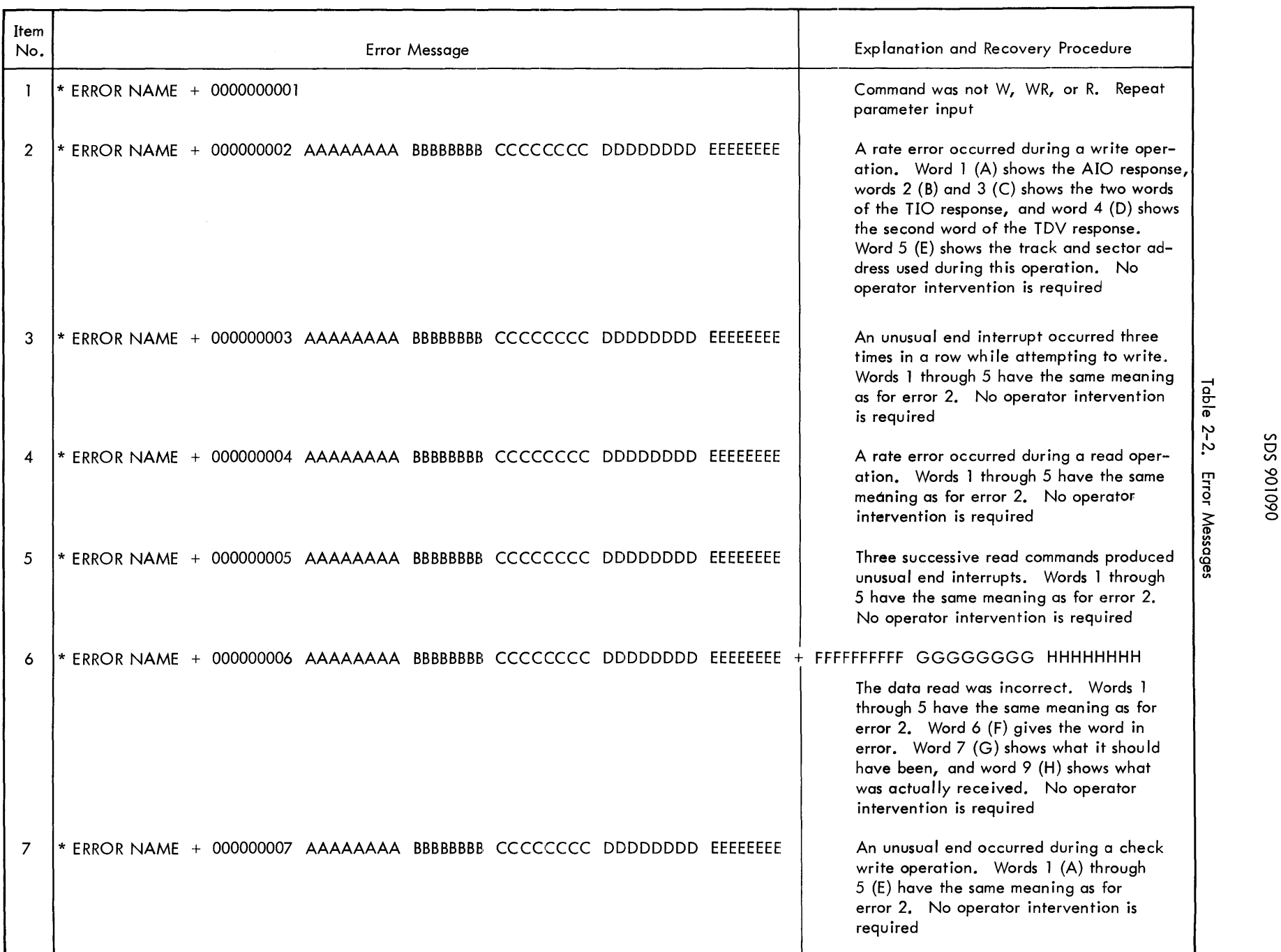

c-

 $\overline{\phantom{0}}$ 

### SECTION III

### PROGRAM DESCRIPTION

3-2 This medium speed RAD exerciser only runs devices on one device controller. If more than one RAD device controller is present, load the program once for each controller and assign different names each time the program is loaded.

#### 3-3 FUNCTIONAL DESCRIPTION

3-4 The program reads, writes, and checkwrites all 90 words of a sector. The information written depends upon the parameter input. The data written is the same for all sectors. If more than one sector is to be used by the program, one RAD operation is completed on all sectors before

3-1 GENERAL **the next operation is started.** Table 3-1 shows the sequence of events for the various parameters.

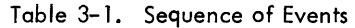

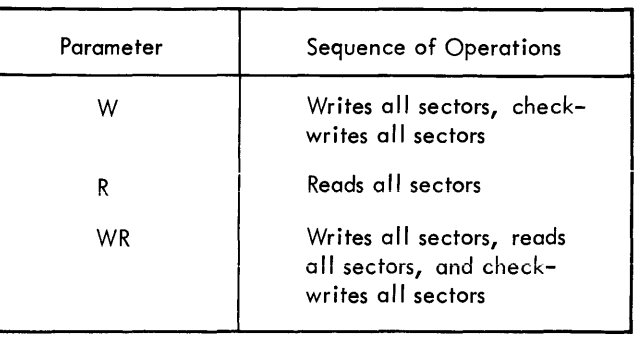

### SECTION IV

#### PROGRAM LISTING

#### 4-1 GENERAL

4-2 The program listing which follows details the content of this program. It contains a list of memory locations, the contents of the register at each location, and an explanation of the directive called forth by each register code.

4-3 Below is a sample printout of a line from a program listing, with an explanation of what is contained in each column. There can be as many as nine columns in the medium speed system test program listing, but not every column will appear in every listing.

#### EXAMPLE:

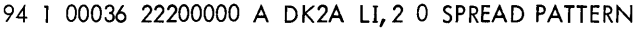

 $\mathbf{i}$ 

4 1 00036 22200000 ADK2ALI,2 0<br>abc defgh

a. Line number

b. Indication of memory protection key (applies only to Sigma 5 and 7)

- c. Memory address
- d. Routine instruction and data
- e. Indication whether of absolute origin or not
- f. Field label
- g. Operation
- h. Operand
- i. Comments

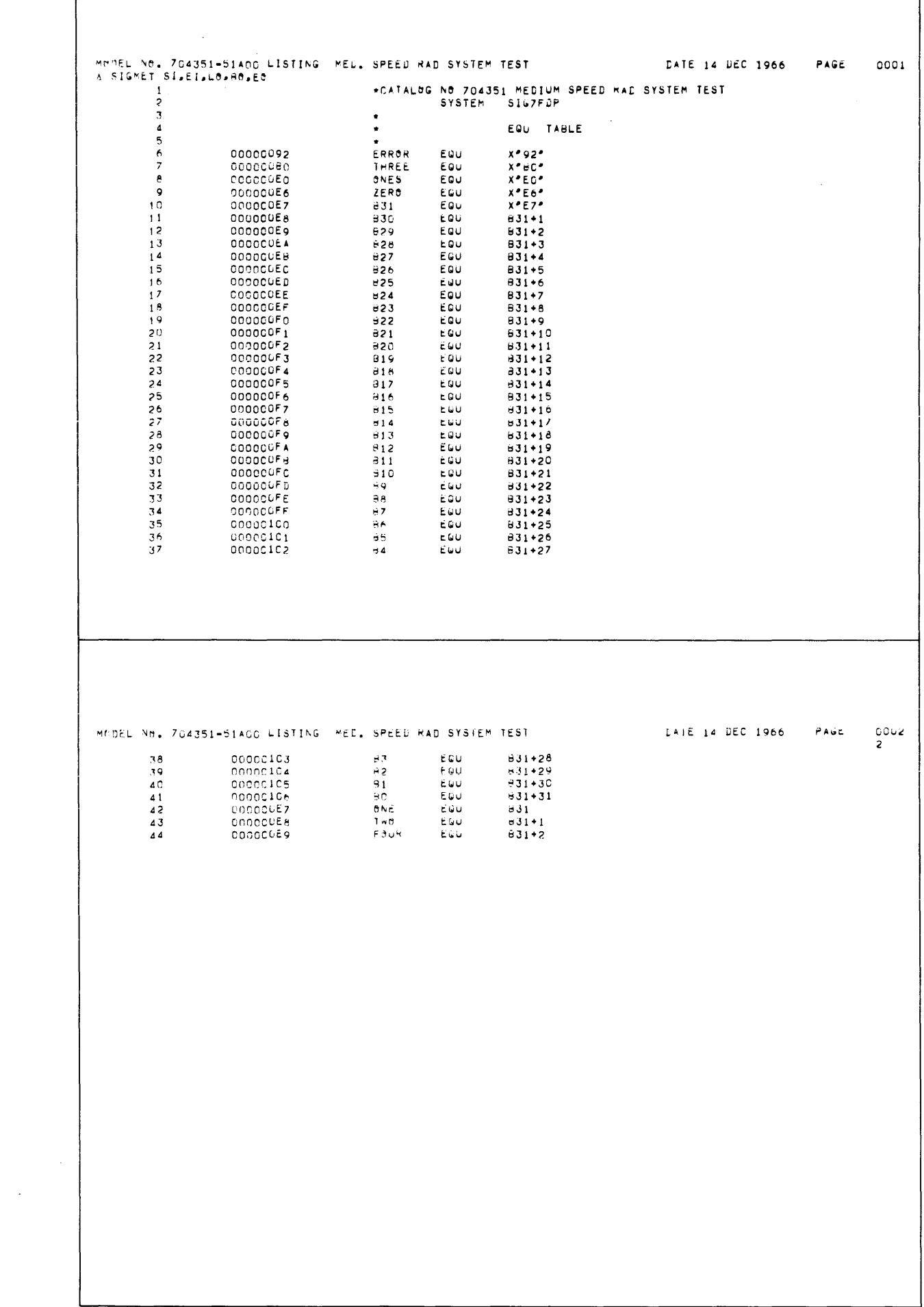

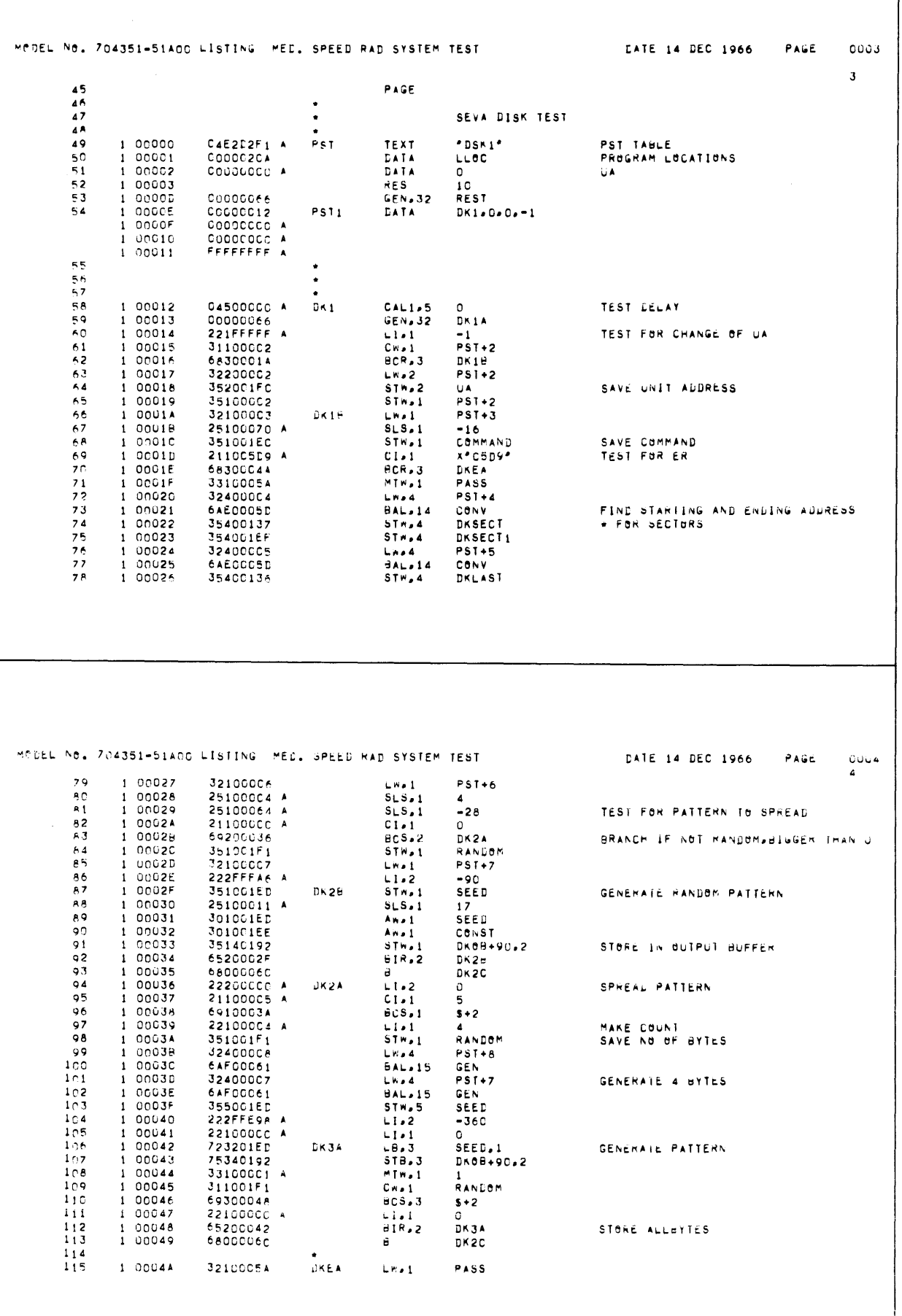

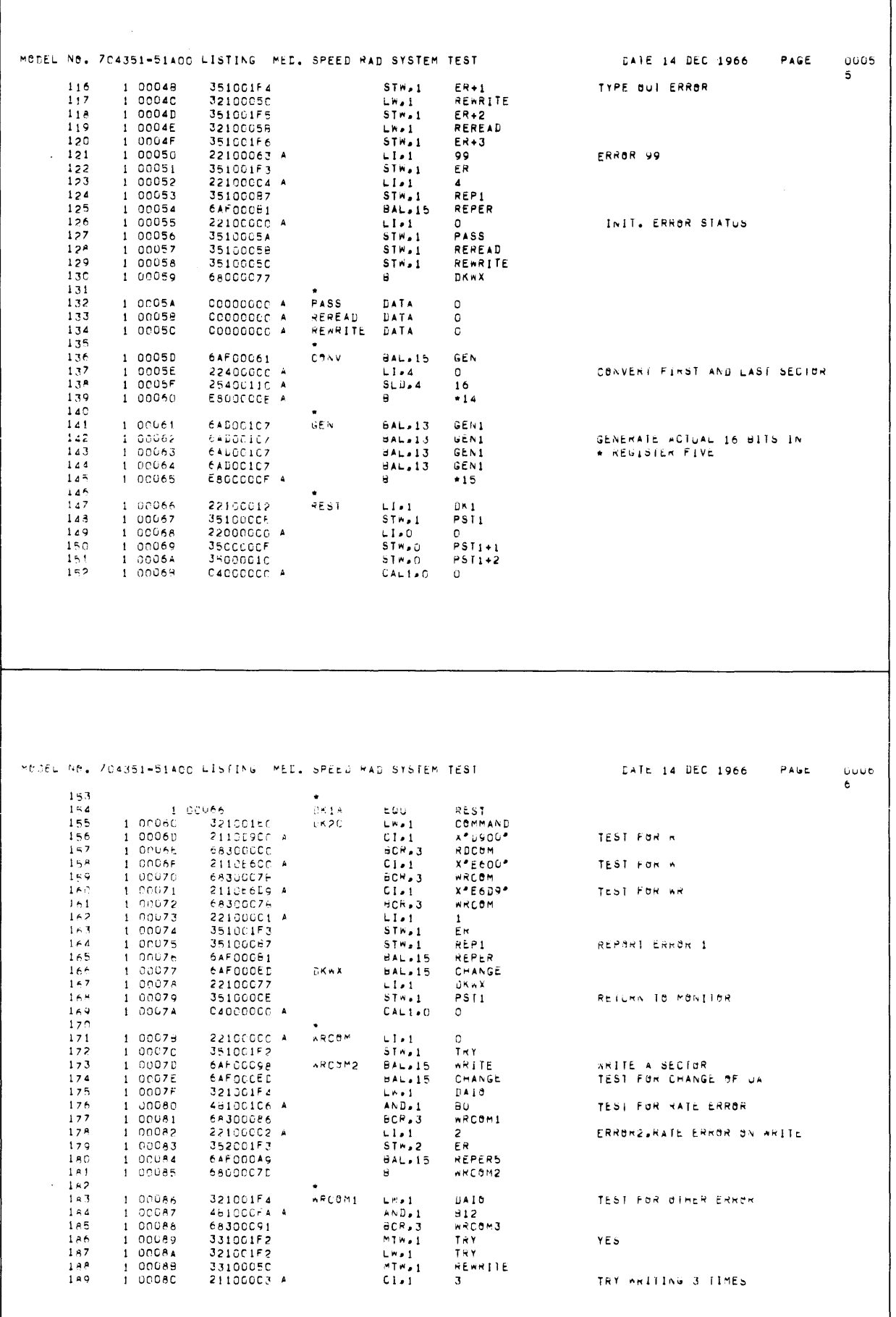

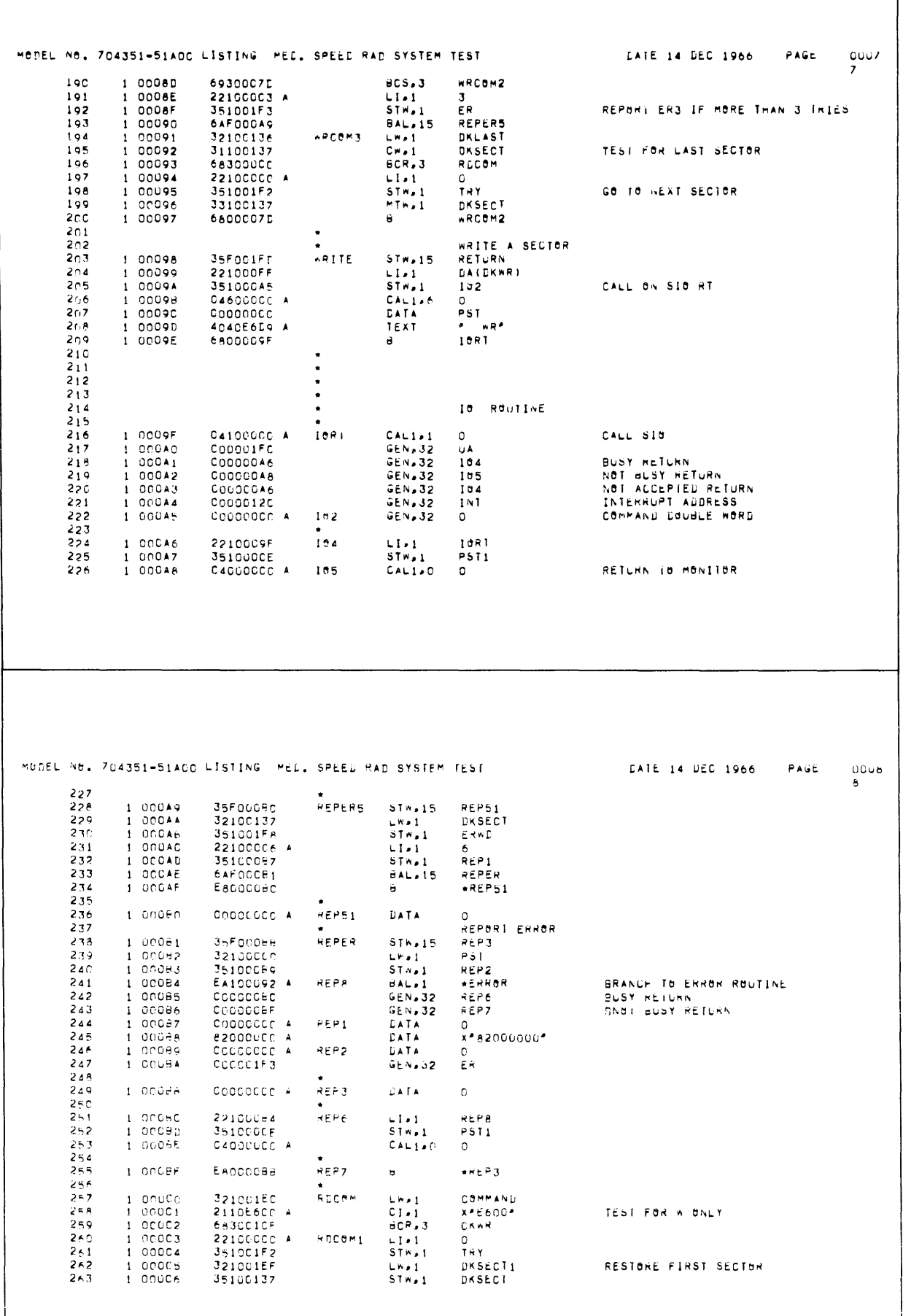

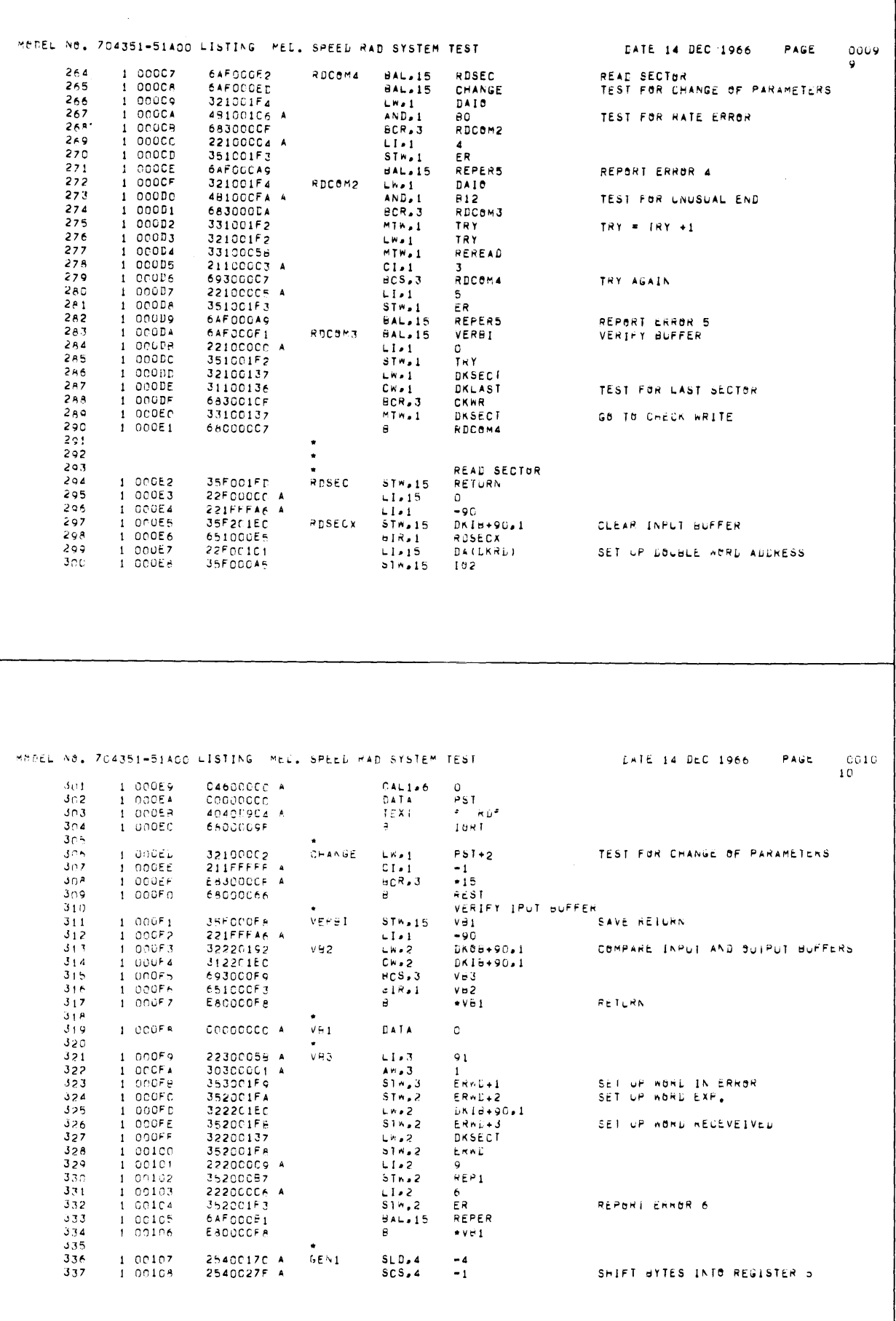

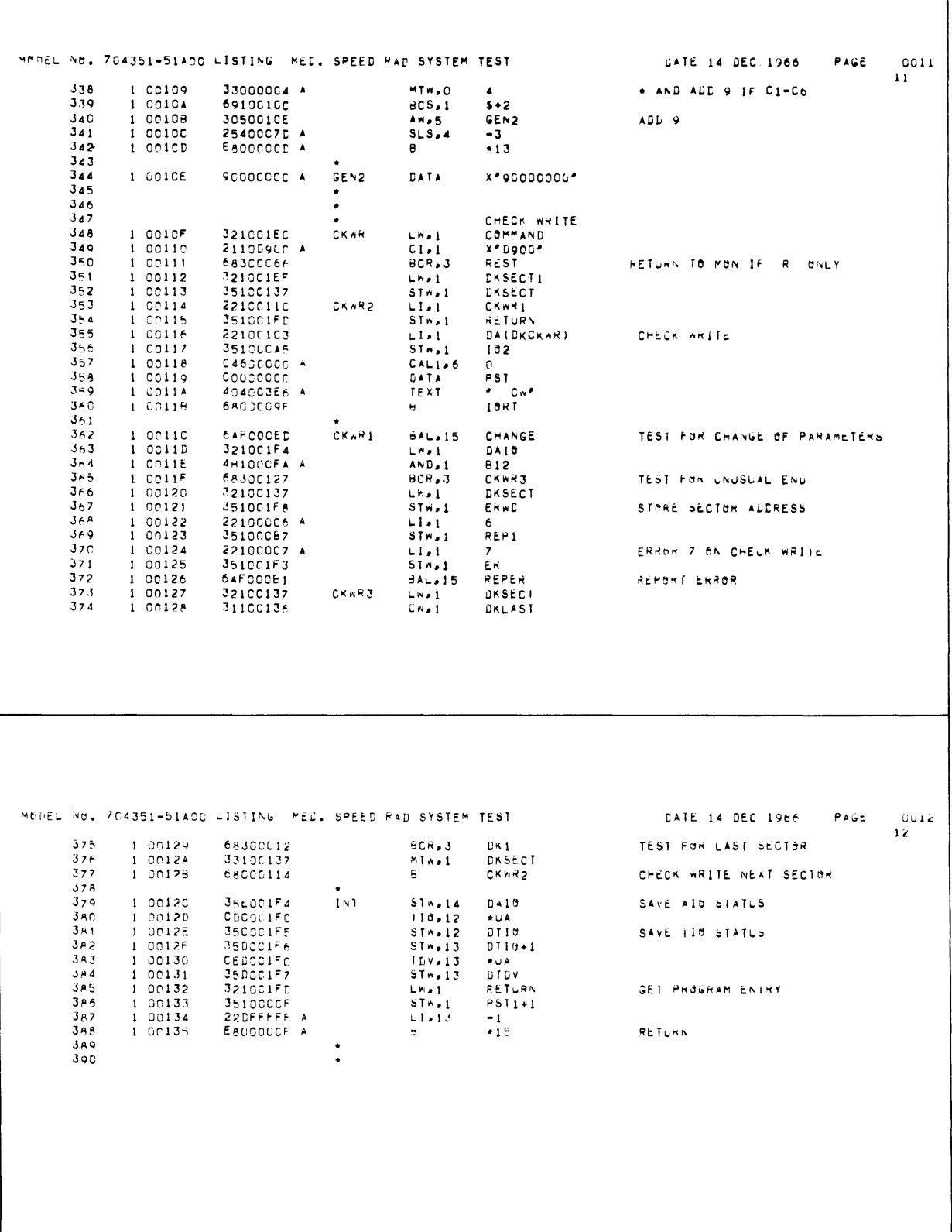

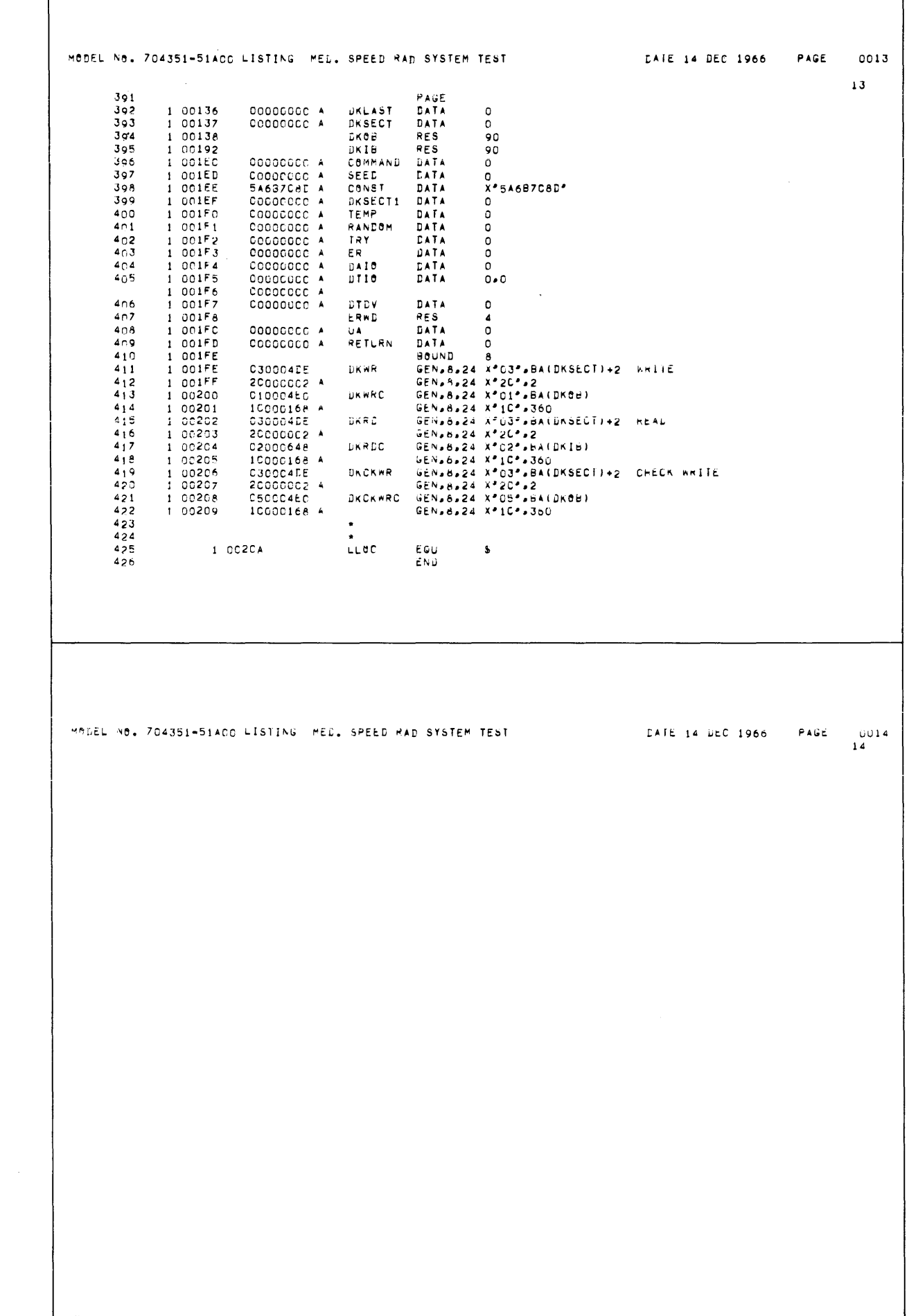